# Håndbok for artus® CMV LC PCR Kit

 $\overline{\smash[b]{\sum_{24}^2}}$  (katalognr. 4503063)

96 (katalognr. 4503065)

Kvantitativ in vitro-diagnostikk

Til bruk med *LightCycler® 1.1/1.2/1.5*- og *LightCycler 2.0*-

instrumentet

Desember 2014 – Versjon 1

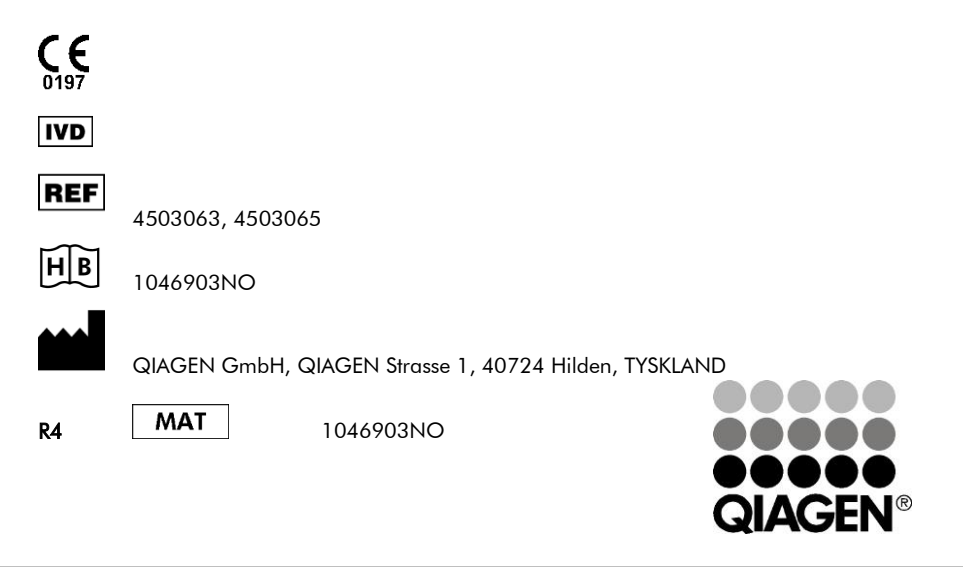

# Sample & Assay Technologies

# QIAGEN Sample and Assay Technologies

QIAGEN er den ledende leverandøren av innovativ prøve- og analyseteknologi som gjør det mulig å isolere og påvise innhold i enhver biologisk prøve. Våre avanserte høykvalitetsprodukter og -tjenester sikrer suksess fra prøve til resultat.

#### QIAGEN setter standardene når det gjelder:

- Rensing av DNA, RNA og proteiner
- Nukleinsyre- og proteinanalyser
- microRNA-forskning og RNAi
- Automatisering av prøve- og analyseteknologi

Vårt mål er å gjøre det mulig for deg å oppnå enestående suksess og gjennombrudd. Du finner mer informasjon på www.qiagen.com.

# **Innholdsfortegnelse**

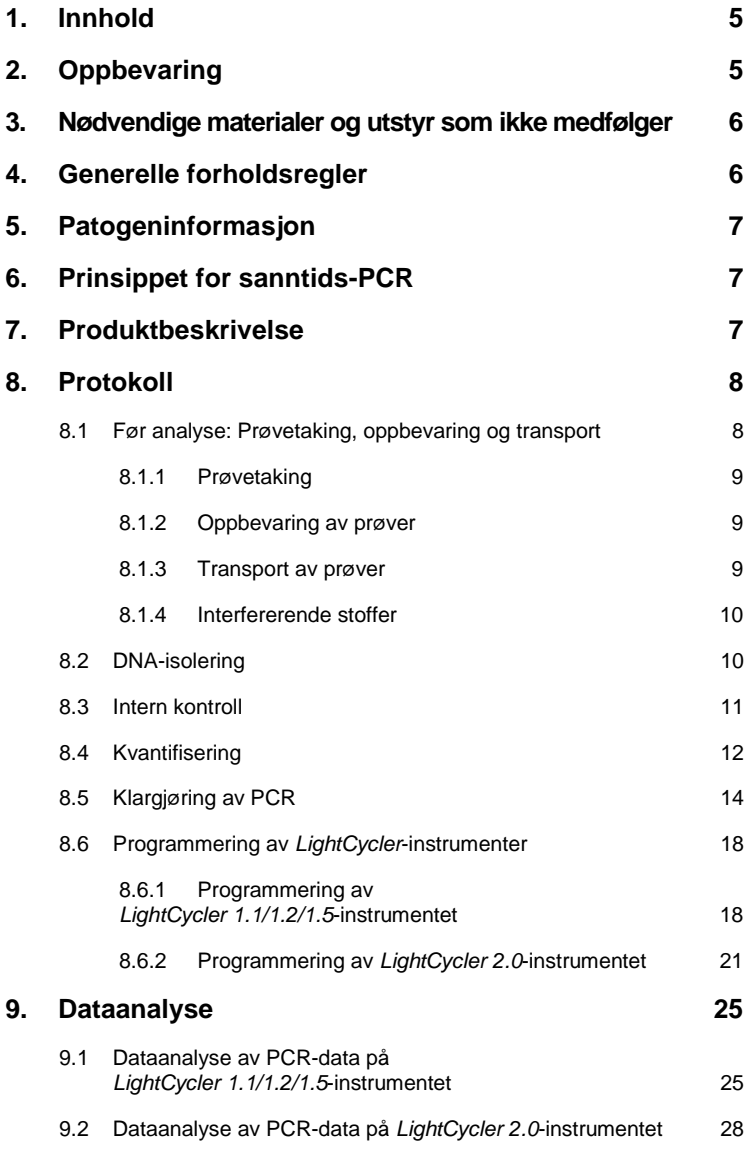

**The Common** 

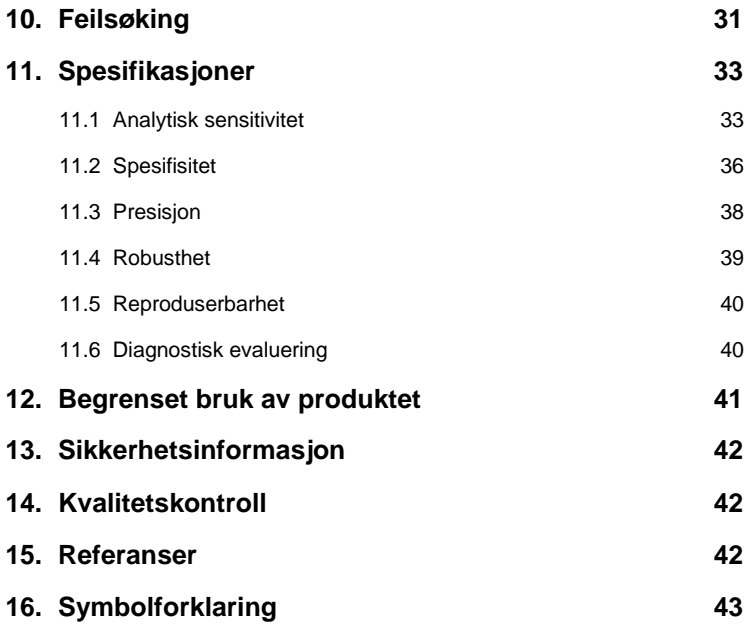

**STATISTICS** 

## *artus* **CMV LC PCR Kit**

Til bruk med *LightCycler 1.1/1.2/1.5*- eller *LightCycler 2.0*-instrumentet for kvantitativ påvisning av CMV-DNA fra EDTA-plasma.

## <span id="page-4-0"></span>**1. Innhold**

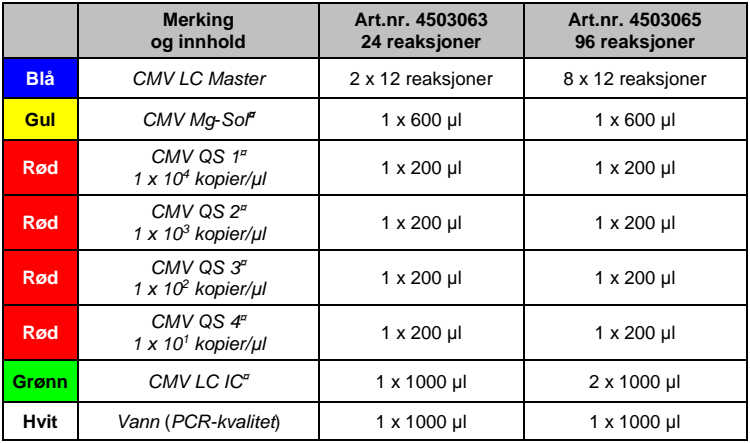

**¤** *QS* = *Quantitation Standard (kvantifiseringsstandard) IC* = *Internal Control (intern kontroll)*

*Mg-Sol* = *Magnesium Solution (magnesiumløsning)*

# <span id="page-4-1"></span>**2. Oppbevaring**

Komponentene i *artus* CMV LC PCR Kit skal oppbevares ved –15 °C til –30 °C og er stabile frem til utløpsdatoen som er angitt på etiketten. Gjentatt opptining og frysing (>2 x) må unngås, ettersom dette kan redusere sensitiviteten. Hvis reagensene kun skal brukes periodevis, må de fryses ned i alikvoter. Oppbevaring ved +4 °C må ikke overskride fem timer.

### <span id="page-5-0"></span>**3. Nødvendige materialer og utstyr som ikke medfølger**

- Pudderfrie engangshansker
- DNA-isoleringssett (se **[8.2](#page-9-1) [DNA-isolering](#page-9-1)**)
- Pipetter (justerbare)
- Sterile pipettespisser med filter
- Vorteksblander
- Bordsentrifuge med rotor for 2 ml reaksjonsrør
- *Color Compensation Set* (Roche Diagnostics, kat. nr. 2 158 850) for installasjon av en *Crosstalk Color Compensation*-fil for *LightCycler 1.1/1.2/1.5-* eller *LightCycler 2.0*-instrumentet
- *LightCycler Multicolor Demo Set* (kat. nr. 03 624 854 001) for installasjon av en *Crosstalk Color Compensation*-fil for *LightCycler 2.0-*instrumentet
- *LightCycler* Capillaries (20 µl)
- *LightCycler* Cooling Block
- *LightCycler 1.1/1.2/1.5*-instrument (programvareversjon 3.5) eller *LightCycler 2.0*-instrument (programvareversjon 4.0)
- *LightCycler* Capping Tool

# <span id="page-5-1"></span>**4. Generelle forholdsregler**

Brukeren må alltid være oppmerksom på følgende:

- Bruk sterile pipettespisser med filter.
- Oppbevar og ekstraher positive materialer (prøver, kontroller og amplikoner) atskilt fra alle andre reagenser, og tilsett dem i reaksjonsblandingen på et separat sted.
- Tin alle komponentene grundig ved romtemperatur før du starter en analyse.
- Når komponentene er tint, bland dem og sentrifuger en kort stund.
- Arbeid raskt på is eller i *LightCycler* Cooling Block.

## <span id="page-6-0"></span>**5. Patogeninformasjon**

Humant cytomegalovirus (CMV) finnes hos infiserte personer i blodet, vevet og nesten all sekresjon. Overføringen kan skje oralt, seksuelt, via blodoverføring eller organtransplantasjon, intrauterint eller perinatalt. Infeksjon med CMV fører ofte til en asymptomatisk infeksjon, og viruset forblir deretter latent i kroppen resten av livet. Hvis det oppstår symptomer, hos tenåringer eller voksne, ligner de på symptomene på mononukleose med feber, svak hepatitt og generelt nedsatt allmenntilstand. Alvorlige forløp av CMV-infeksjon har blitt observert spesielt hos de som er infisert intrauterint og hos pasienter med nedsatt immunforsvar.

### <span id="page-6-1"></span>**6. Prinsippet for sanntids-PCR**

Patogendiagnose med polymerasekjedereaksjon (Polymerase Chain Reaction, PCR) er basert på amplifikasjon av spesifikke regioner av patogengenomet. I sanntids-PCR påvises det amplifiserte produktet via fluorescerende farger. Disse er vanligvis forbundet med oligonukleotidprober som bindes spesifikt til det amplifiserte produktet. Overvåking av fluorescensintensitetene under PCR-kjøringen (dvs. i sanntid) gjør det mulig å påvise og kvantifisere det akkumulerende produktet uten å måtte åpne reaksjonsrørene på nytt etter PCR-kjøringen (Mackay, 2004).

### <span id="page-6-2"></span>**7. Produktbeskrivelse**

*artus* CMV LC PCR Kit er et bruksklart system for påvisning av CMV-DNA ved hjelp av polymerasekjedereaksjon (PCR) i *LightCycler*-instrumentet. *CMV LC Master* inneholder reagenser og enzymer for den spesifikke amplifikasjonen av en 105 bp region av CMV-genomet, og for direkte påvisning av det spesifikke amplikonet med *LightCycler 1.1/1.2/1.5*- eller *LightCycler 2.0-*instrumentet. I tillegg inneholder *artus* CMV LC PCR Kit et annet heterologt amplifikasjonssystem for å identifisere mulig PCR-hemming.

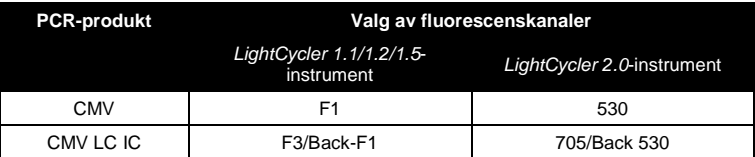

Amplifikasjonen og påvisningen av denne *interne kontrollen* (*IC*) reduserer ikke påvisningsgrensen for analytisk CMV-PCR (se **[11.1](#page-32-1) [Analytisk](#page-32-1)  [sensitivitet](#page-32-1)**). Eksterne positive kontroller (*CMV QS 1*–*4*) medfølger, noe som gjør det mulig å bestemme patogennivået. For mer informasjon, se avsnitt **[8.4](#page-11-0) [Kvantifisering](#page-11-0)**.

**Merk: Temperaturprofilen for påvisning av cytomegalovirus ved hjelp av**  *artus* **CMV LC PCR Kit svarer til profilene for** *artus* **EBV LC PCR Kit,**  *artus* **HSV-1/2 LC PCR Kit og** *artus* **VZV LC PCR Kit. Derfor kan PCRanalysene i disse** *artus***-systemene utføres og analyseres i én enkelt kjøring.** Se også på anbefalingene om PCR-analyse i kapittel **[8.4](#page-11-0) [Kvantifisering](#page-11-0)** og **[9.](#page-24-0) [Dataanalyse](#page-24-0)**.

## <span id="page-7-0"></span>**8. Protokoll**

### <span id="page-7-1"></span>**8.1 Før analyse: Prøvetaking, oppbevaring og transport**

#### **NB! Alle prøver må behandles som potensielt smittefarlige.**

**Merk:** Aktuelle studier viser at EDTA- eller citratplasma er de best egnede prøvematerialene for påvisning av CMV. Derfor anbefaler vi at disse materialene brukes med *artus* CMV LC PCR Kit.

Valideringen av *artus* CMV LC PCR Kit er utført med prøver av humant EDTAplasma. Andre prøvematerialer er ikke validert. Bruk kun anbefalte nukleinsyreisoleringssett (se **[8.2](#page-9-1) [DNA-isolering](#page-9-1)**) til prøveklargjøring.

Ved bruk av visse prøvematerialer må spesielle instruksjoner vedrørende prøvetaking, transport og oppbevaring overholdes strengt.

#### <span id="page-8-0"></span>**8.1.1 Prøvetaking**

Hver blodprøvetaking forårsaker en skade på blodkar (arterier, vener, kapillærer). Det skal kun brukes ufarlig og sterilt materiale. For blodprøvetaking er egnet engangsutstyr tilgjengelig. For venepunktur må det ikke brukes for tynne kapillærnåler. Venøs blodprøvetaking skal kun utføres på egnede steder i albuebøyen, på underarmen eller på baksiden av hånden. Blodprøver må tas med standard prøvetakingsrør (rød hette, Sarstedt eller tilsvarende rør fra en annen produsent). Det skal tas et volum på 5–10 ml EDTA-blod. Rør skal blandes ved å vende dem opp-ned rett etter prøvetaking (8 ganger, ikke rist).

**Merk:** Prøver fra hepariniserte pasienter må ikke brukes (se **[8.1.4](#page-9-0) [Interfererende stoffer](#page-9-0)**).

#### <span id="page-8-1"></span>**8.1.2 Oppbevaring av prøver**

Fullblod må separeres i plasma og cellulære komponenter gjennom sentrifugering i 20 minutter ved 800–1600 x *g* innen seks timer. Det isolerte plasmaet må overføres til sterile polypropylenrør. Analysesensitiviteten kan reduseres hvis prøver fryses som rutine eller oppbevares over lengre tid.

#### <span id="page-8-2"></span>**8.1.3 Transport av prøver**

l

Prøvematerialer skal prinsipielt transporteres i en knusesikker transportbeholder. Dermed kan en potensiell infeksjonsfare på grunn av en prøvelekkasje unngås. Prøvene skal transporteres i samsvar med lokale og nasjonale prosedyrer for transport av sykdomsfremkallende materiale.\*

Prøvene skal sendes innen seks timer. Det anbefales ikke å oppbevare prøvene der de er tatt. Det er mulig å sende prøvene i posten hvis man følger de lovfestede prosedyrene for transport av sykdomsfremkallende materiale. Vi anbefaler prøvetransport via bud. Blodprøvene skal sendes nedkjølt (+2 °C til +8 °C) og det separerte plasmaet dypfryst (–20 °C).

<sup>\*</sup> International Air Transport Association (IATA) Dangerous Goods Regulations, 41st Edition, 2000.704.

#### <span id="page-9-0"></span>**8.1.4 Interfererende stoffer**

Forhøyede nivåer av bilirubin (≤ 4,5 mg/dl), lipider (≤ 1100 mg/dl) og hemolyseprøver har ingen innvirkning på det analytiske CMV-systemet. Heparin påvirker PCR. Prøver som er tatt i rør som inneholder heparin som antikoagulant, skal ikke brukes. Prøver fra hepariniserte pasienter skal heller ikke brukes.

### <span id="page-9-1"></span>**8.2 DNA-isolering**

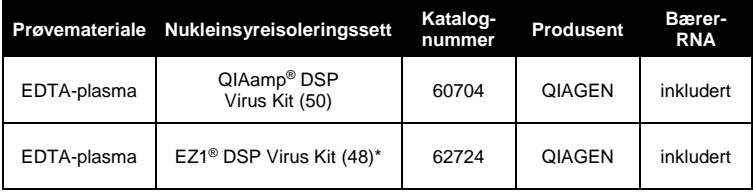

Følgende isoleringssett anbefales for å isolere CMV-DNA:

\*Skal brukes i kombinasjon med EZ1 Advanced (kat. nr. 9001411) og EZ1 Advanced DSP Virus Card (kat. nr. 9018306) eller BioRobot® EZ1 DSP (kat. nr. 9001360) og EZ1 DSP Virus Card (kat. nr. 9017707). EZ1 DSP VIrus Kit er også tilgjengelig som CE-IVD-merkede EASY*artus*® CMV LC PCR Kits, kombinert med *artus* CMV LC PCR Kit (kat. nr. EA10303 og EA10304).

 Bruk av **bærer-RNA** er avgjørende for ekstraheringseffektiviteten og følgelig for DNA/RNA-utbyttet. For å oppnå bedre stabilitet av bærer-RNA, som er inkludert i QIAamp DSP Virus Kit og EZ1 DSP Virus Kit, er det viktig å følge instruksjonene for håndtering og oppbevaring av bærer-RNA i *håndboken for QIAamp DSP Virus Kit* eller *håndboken for EZ1 DSP Virus Kit*.

**Viktig:** Den *interne kontrollen* i *artus* CMV LC PCR Kit kan brukes direkte i isoleringsprosedyren. Sørg for å inkludere én negativ plasmaprøve i isoleringsprosedyren. Det tilsvarende signalet for den *interne kontrollen* er grunnlaget for evalueringen av isoleringen (se **[8.3](#page-10-0) Intern kontroll**).

### <span id="page-10-0"></span>**8.3 Intern kontroll**

En *intern kontroll* (*CMV LC IC*) er inkludert. Dette gjør det mulig for brukeren å **kontrollere både DNA-isoleringsprosedyren og om det finnes en mulig PCR-hemming** (se [Fig.](#page-15-0) 1). Til dette formålet tilsetter du den *interne kontrollen* i isoleringen i forholdet 0,1 µl per 1 µl elueringsvolum. Ved bruk av QIAamp DSP Virus Kit elueres DNA for eksempel i 60 µl Buffer AVE. Derfor må 6 µl av den *interne kontrollen* tilsettes. Ved bruk av EZ1 DSP Virus Kit må den *interne kontrollen* tilsettes i henhold til instruksjonene i *håndboken for EZ1 DSP Virus Kit*. Mengden av *intern kontroll* som brukes, avhenger **kun** av elueringsvolumet. Den *interne kontrollen* og bærer-RNA (se **[8.2](#page-9-1) [DNA](#page-9-1)[isolering](#page-9-1)**) må tilsettes kun som angitt i *håndboken for QIAamp DSP Virus Kit* eller *håndboken for EZ1 DSP Virus Kit*.

Den *interne kontrollen* må ikke tilsettes direkte i prøvematerialet. Hvis den tilsettes i lyseringsbufferen, er det viktig å være oppmerksom på at blandingen av *intern kontroll* og lyseringsbuffer/bærer-RNA må være fersk og brukes umiddelbart (oppbevaring av blandingen i romtemperatur eller i et kjøleskap i bare noen få timer kan føre til uteblitt funksjon av *intern kontroll* og redusert ekstraheringseffektivitet). **Ikke** tilsett den *interne kontrollen* og bærer-RNA direkte i prøvematerialet.

For at en rensing skal anses som vellykket, må Ct-verdien for den *interne kontrollen* for en negativ plasmaprøve som er blitt behandlet gjennom rensing, nå Ct-verdien angitt i Tabell 1. Den fastslåtte spredningen er basert på variansen hos instrumentet og rensingen. Et større avvik tyder på et problem med rensingen. I så fall må rensingen kontrolleres og om nødvendig valideres på nytt. Hvis du har flere spørsmål eller hvis det oppstår problemer, kan du ta kontakt med vår tekniske serviceavdeling.

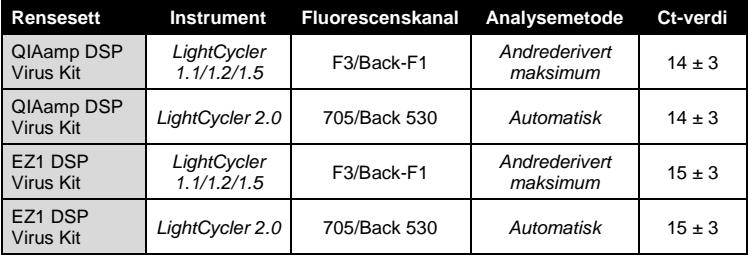

Tabell 1. Akseptert område for Ct-verdier for den *interne kontrollen* for en negativ plasmaprøve.

Den *interne kontrollen* kan eventuelt brukes til **utelukkende å kontrollere om det finnes en mulig PCR-hemming** (se [Fig.](#page-16-0) 2). Til dette formålet tilsetter du 1 µl av den *interne kontrollen* og 2,5 µl *CMV Mg-Sol* per reaksjon direkte i 12,5 µl *CMV LC Master*. For hver PCR-reaksjon bruker du 15 µl av Master Mix fremstilt som beskrevet ovenfor\*, og tilsetter 10 µl av den rensede prøven. Hvis du klargjør en PCR-kjøring for flere prøver, må du øke volumet av *CMV LC Master*, *CMV Mg-Sol* og den *interne kontrollen* i samsvar med antallet prøver (se **[8.5](#page-13-0) Klargjøring av PCR**).

*artus* EBV LC PCR Kits og *artus* CMV LC PCR Kits inneholder en identisk *intern kontroll* (*IC*). *artus* HSV-1/2 LC PCR Kits og *artus* VZV LC PCR Kits inneholder også en identisk *intern kontroll*.

### <span id="page-11-0"></span>**8.4 Kvantifisering**

De medfølgende *kvantifiseringsstandardene* (*CMV QS 1*–*4*) behandles som allerede rensede prøver og brukes i samme volum (10 µl). For å generere en standardkurve på *LightCycler*-instrumentet må alle fire *kvantifiseringsstandardene* brukes på følgende måte:

l

<sup>\*</sup> Volumøkningen som skyldes tilsettingen av den *interne kontrollen* ignoreres når man klargjør PCR-analysen. Påvisningssystemets sensitivitet reduseres ikke.

#### *LightCycler 1.1/1.2/1.5***-instrument**

Definer *CMV QS 1*–*4* som standarder i *Sample Loading Screen* (skjermbilde for prøvelasting) og angi de spesifiserte konsentrasjonene (se *LightCycler Operator's Manual*, Version 3.5, Chapter B, 2.4. Sample Data Entry).

#### *LightCycler 2.0***-instrument**

For å definere standardene aktiverer du funksjonen *Analysis Type* (analysetype) i menyen i vinduet *Samples* (prøver), og velger *Absolute Quantification* (absolutt kvantifisering). Du kan nå definere *CMV QS 1*–*4* som standarder og angi de tilhørende konsentrasjonene for hver standard (se *LightCycler Operator's Manual*, Version 4.0, Chapter 2.2 Entering Sample Information). Kontroller at funksjonen *Enable Controls* (aktiver kontroller) **ikke** er aktivert. Hvis den er aktivert, vil det føre til et begrenset utvalg av analysealternativer for dataanalysen (se **[9.2](#page-27-0) Dataanalyse av PCR-data på**  *LightCycler 2.0***-instrumentet**).

**Hvis mer enn ett herpes** *artus***-system er integrert i PCR-kjøringen, må du analysere de forskjellige systemene med de tilhørende**  *kvantifiseringsstandardene* **separat.**

**Merk:** For å sikre en nøyaktig kvantifisering anbefales det sterkt å supplere Master Mix som brukes til *kvantifiseringsstandardene*, med den tilsvarende mengden av *intern kontroll*. Til dette formålet må du for hver *kvantifiseringsstandard* (*CMV QS 1*–*CMV QS 4*) tilsette 1 µl av den *interne kontrollen* og 2,5 µl *CMV Mg*-*Sol* direkte i 12,5 µl *CMV LC Master* (for en skjematisk oversikt, se [Fig.](#page-16-0) 2). Dette pipetteringsskjemaet gjelder for CMV*kvantifiseringsstandarder* generelt og er uavhengig av hvor mange *kvantifiseringsstandarder* som brukes.

*Kvantifiseringsstandardene* defineres som kopier/µl. Den følgende ligningen må brukes for å konvertere de verdiene som fastsettes ved bruk av standardkurven til kopier/ml av prøvemateriale:

 $Resultat (kopier/ml) =$ Resultat (kopier/µl) x elueringsvolum (µl) Prøvevolum (ml)

Vær oppmerksom på at det er det opprinnelige prøvevolumet som skal legges inn i ligningen ovenfor. Dette må tas i betraktning når prøvevolumet er blitt endret før nukleinsyreekstraheringen (f.eks. når volumet er redusert gjennom sentrifugering eller når volumet er økt gjennom påfylling for å nå det volumet som kreves for isoleringen).

**Viktig:** Du finner retningslinjer for den kvantitative analysen av *artus*-systemer på *LightCycler 1.1/1.2/1.5*- eller *LightCycler 2.0-*instrumentet på **[www.qiagen.com/](http://www.qiagen-diagnostics.com/)Products/ByLabFocus/MDX** (**Technical Note for quantitation on the** *LightCycler 1.1/1.2/1.5* **or** *LightCycler 2.0* **Instrument**).

### <span id="page-13-0"></span>**8.5 Klargjøring av PCR**

Sørg for at kjøleblokken og kapillæradapterne (tilbehør til *LightCycler*instrumentet) er kjølt ned til +4 °C. Plasser ønsket antall *LightCycler*-kapillærer i adapterne på kjøleblokken. Påse at minst én *kvantifiseringsstandard* og én negativ kontroll (*vann av PCR-kvalitet*) er inkludert per PCR-kjøring. For å generere en standardkurve bruker du alle *kvantifiseringsstandardene* (*CMV QS 1*– *4*) som medfølger for hver PCR-kjøring. Før hver bruk må alle reagensene tines fullstendig, blandes (ved gjentatt pipettering opp og ned eller gjennom hurtig vorteksblanding) og sentrifugeres raskt.

Hvis du vil bruke den *interne kontrollen* **til å overvåke DNAisoleringsprosedyren og til å kontrollere om det finnes en mulig PCRhemming,** må den tilsettes allerede i isoleringen (se **[8.3](#page-10-0) Intern kontroll**). I så fall bruker du følgende pipetteringsskjema (for en skjematisk oversikt, se [Fig.](#page-15-0) 1):

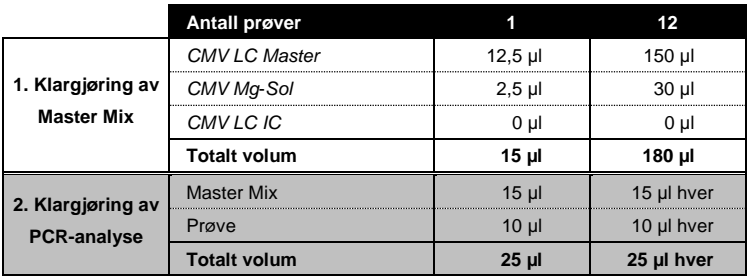

Hvis du vil bruke den *interne kontrollen* **utelukkende til å kontrollere om det finnes en PCR-hemming**, må den tilsettes direkte i *CMV LC Master*. I så fall bruker du følgende pipetteringsskjema (for en skjematisk oversikt, se [Fig.](#page-16-0) 2):

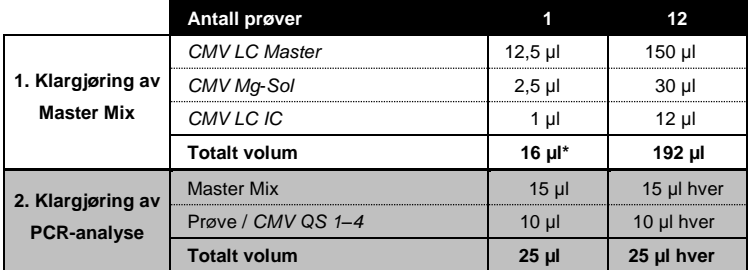

Pipetter 15 µl Master Mix i plastbeholderen til hver kapillær. Tilsett deretter 10 µl eluert prøve-DNA. Tilsvarende må 10 µl av minst én av *kvantifiseringsstandardene* (*CMV QS 1*–*4*) brukes som positiv kontroll, og 10 µl vann (*vann av PCR-kvalitet*) som negativ kontroll. Lukk kapillærene. For å opprette standardkurven anbefales det sterkt å supplere Master Mix som brukes til *kvantifiseringsstandardene,* med den tilsvarende mengden av *intern kontroll* (se **[8.4](#page-11-0) [Kvantifisering](#page-11-0)**). For å overføre blandingen fra plastbeholderen til kapillærene, sentrifugerer du adapterne med kapillærene i en bordsentrifuge i ti sekunder ved maks. 400 x *g* (2000 o/min).

l

<sup>\*</sup> Volumøkningen som skyldes tilsettingen av den *interne kontrollen* ignoreres når man klargjør PCR-analysen. Påvisningssystemets sensitivitet reduseres ikke.

### **Tilsetting av den** *interne kontrollen* **i renseprosedyren**

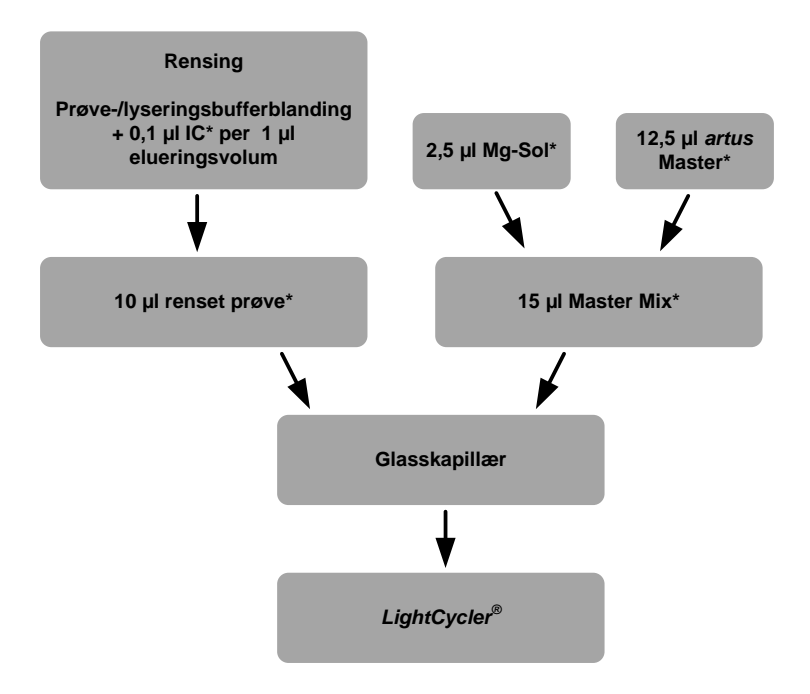

<span id="page-15-0"></span>Fig. 1: Skjematisk arbeidsflyt for kontroll av både renseprosedyren og PCR-hemming.

> \*Påse at løsningene er fullstendig tint, godt blandet og sentrifugert en kort stund.

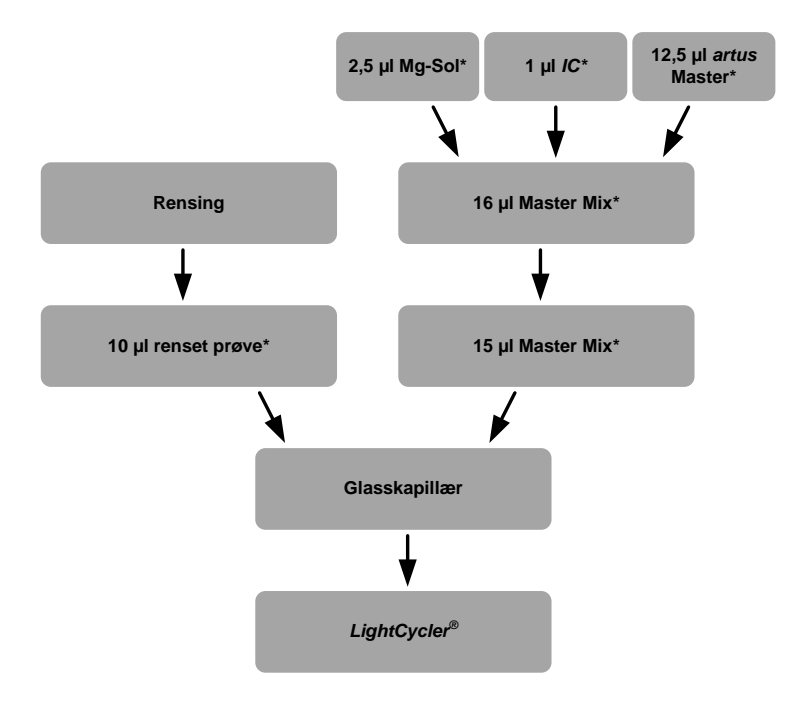

### **Tilsetting av den** *interne kontrollen* **i** *artus* **Master**

<span id="page-16-0"></span>Fig. 2: Skjematisk arbeidsflyt for kontroll av PCR-hemming.

\*Påse at løsningene er fullstendig tint, godt blandet og sentrifugert en kort stund.

### <span id="page-17-0"></span>**8.6 Programmering av** *LightCycler***-instrumenter**

#### <span id="page-17-1"></span>**8.6.1 Programmering av** *LightCycler 1.1/1.2/1.5***-instrumentet**

For påvisning av CMV-DNA oppretter du en temperaturprofil på *LightCycler 1.1/1.2/1.5*-instrumentet i henhold til følgende fem trinn (se [Fig.](#page-17-2) 3 – 7).

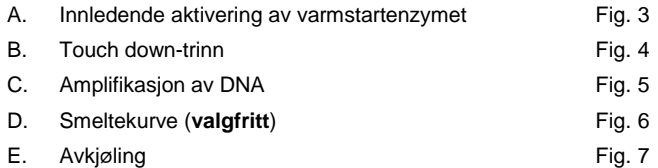

Vær spesielt oppmerksom på innstillingene for *Analysis Mode* (analysemodus), *Cycle Program Data* (syklusprogramdata) og *Temperature Targets* (temperaturmål). I illustrasjonene er disse innstillingene uthevet med en svart ramme. Du finner mer informasjon om programmering av *LightCycler 1.1/1.2/1.5*-instrumentet i *LightCycler Operator's Manual*. Trinn D. (Smeltekurve) i PCR-programmet er **valgfritt** og er kun påkrevd ved differensiering av HSV1 og HSV2 ved bruk av *artus* HSV-1/2 LC PCR Kit*.*

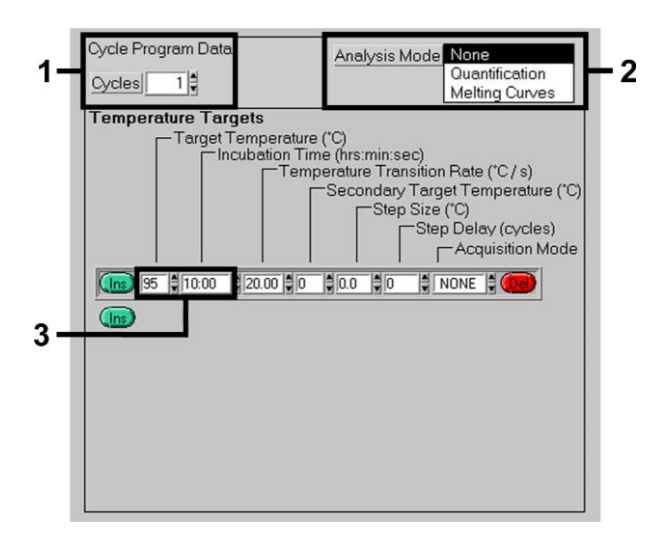

<span id="page-17-2"></span>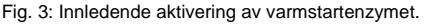

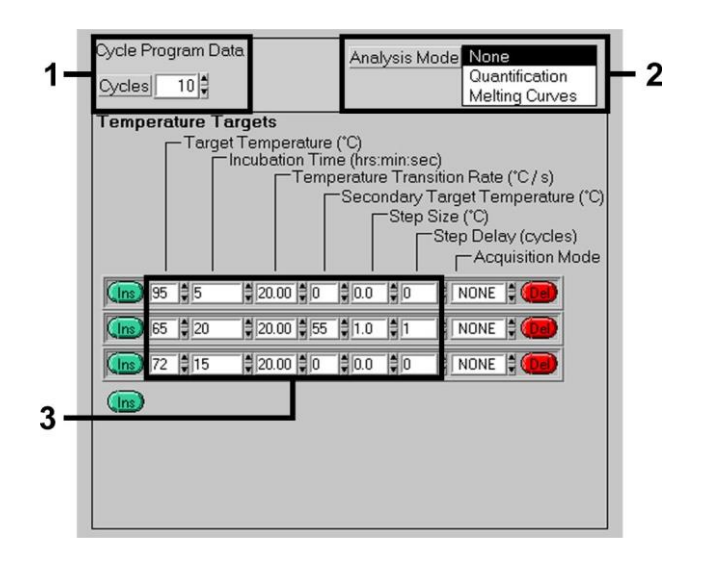

Fig. 4: Touch down-trinn.

<span id="page-18-0"></span>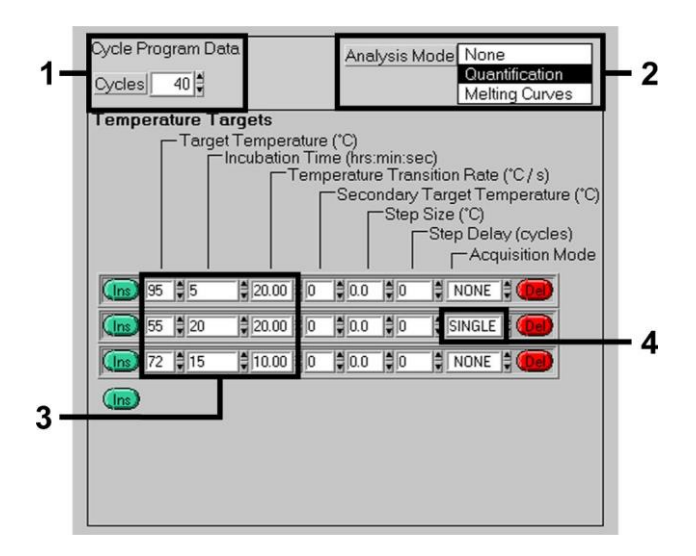

<span id="page-18-1"></span>Fig. 5: Amplifikasjon av DNA.

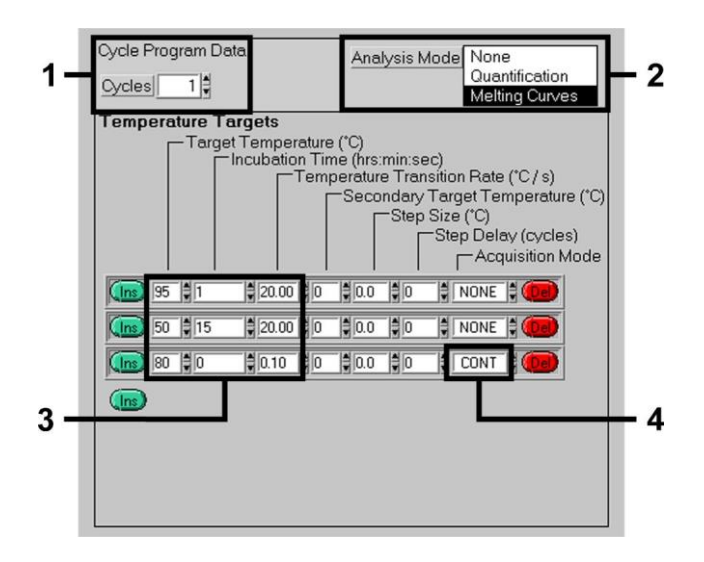

Fig. 6: Smeltekurve (gjelder kun hvis *artus* HSV-1/2 LC PCR Kit kjøres i parallell).

<span id="page-19-0"></span>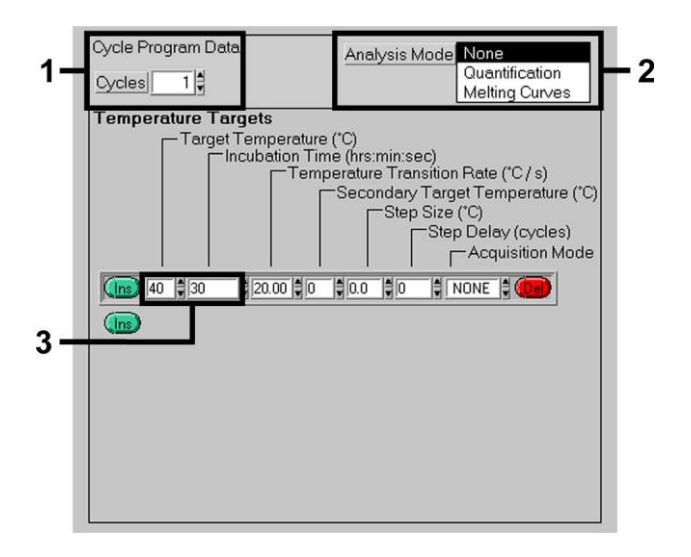

<span id="page-19-1"></span>Fig. 7: Avkjøling.

#### <span id="page-20-0"></span>**8.6.2 Programmering av** *LightCycler 2.0***-instrumentet**

For å programmere en PCR-kjøring på *LightCycler 2.0*-instrumentet aktiverer du alternativet *New* (ny) i hovedmenyen og velger *LightCycler Experiment* (LightCycler-eksperiment).

For påvisning av CMV-DNA oppretter du deretter en temperaturprofil på *LightCycler 2.0*-instrumentet i henhold til følgende fem trinn (se [Fig.](#page-20-1) 8 – 12).

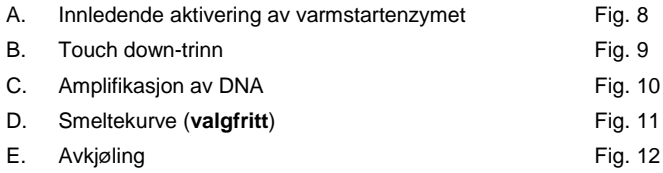

Trinn D. i PCR-programmet er **valgfritt** og er kun påkrevd ved differensiering av HSV1 og HSV2 ved bruk av *artus* HSV-1/2 LC PCR Kit*.*

Du må først legge inn antall kapillærer som er klargiort for denne PCRkjøringen (*Max. Seek Pos.* (maks. søkeposisjoner), s[e Fig.](#page-20-1) 8).

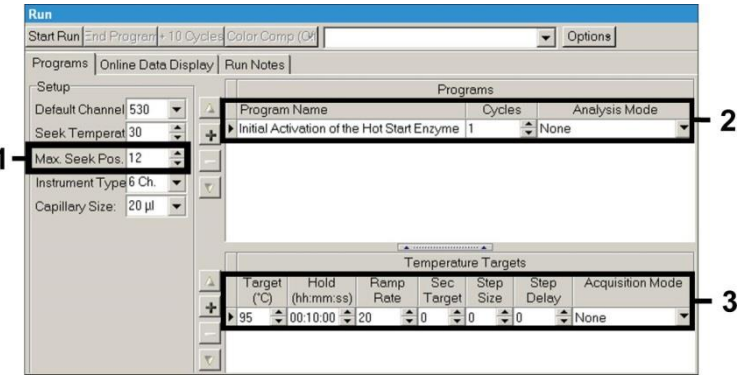

<span id="page-20-1"></span>Fig. 8: Innledende aktivering av varmstartenzymet.

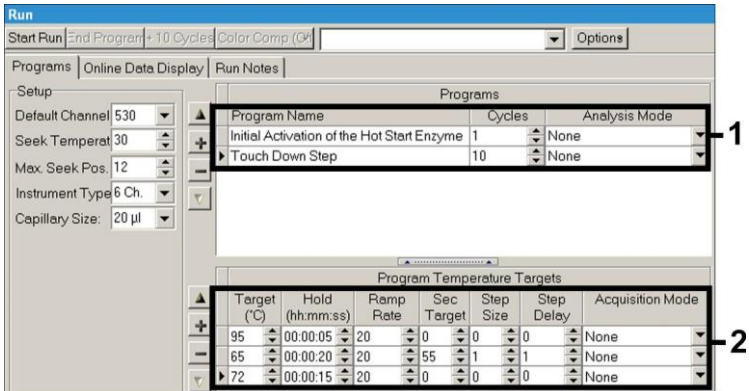

Fig. 9: Touch down-trinn.

<span id="page-21-0"></span>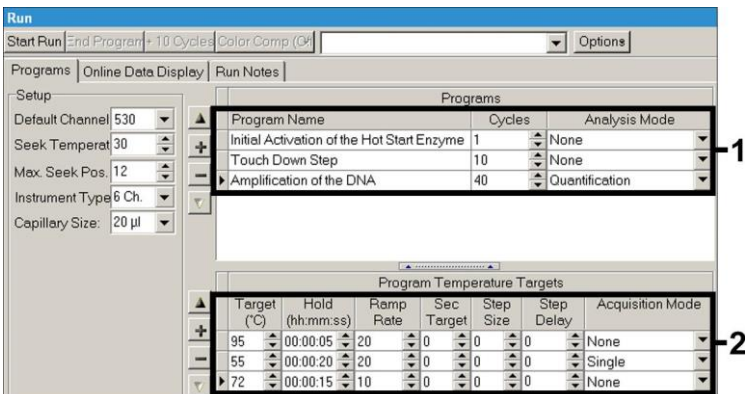

<span id="page-21-1"></span>Fig. 10: Amplifikasjon av DNA.

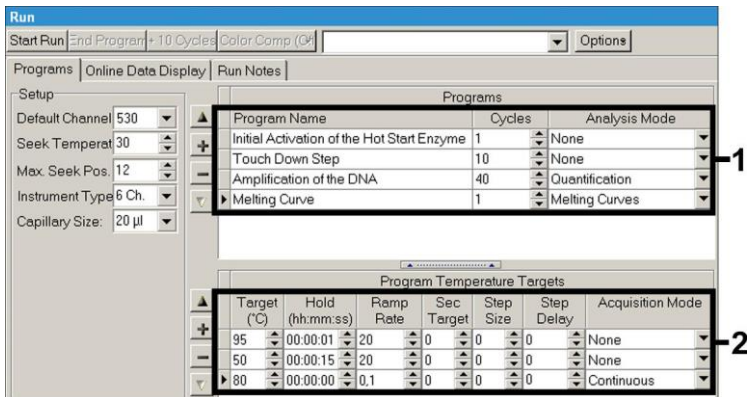

<span id="page-22-0"></span>Fig. 11: Smeltekurve (gjelder kun hvis *artus* HSV-1/2 LC PCR Kit kjøres i parallell).

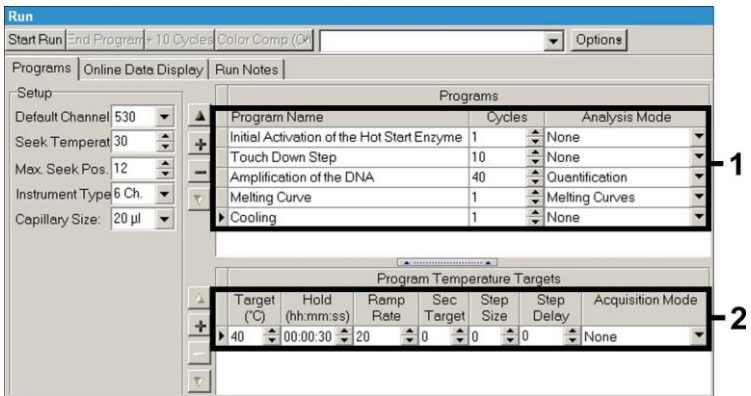

<span id="page-22-1"></span>Fig. 12: Avkjøling.

For å angi prøvespesifikasjonene trykker du på knappen *Samples* (prøver).

- I vinduet *Capillary View* (kapillærvisning) begynner du med å angi det totale antallet planlagte PCR-klargjøringer for PCR-kjøringen (*Sample Count* (prøveantall)).
- Deretter kan du tilordne navn til prøvene under *Sample Name* (prøvenavn).
- Under *Selected Channels* (valgte kanaler) velger du deretter fluorescenskanalene 530 for påvisning av analytisk CMV-PCR og 705 for påvisning av *intern kontroll*-PCR.
- For å definere standardene og tilordne de tilhørende konsentrasjonene, velger du alternativet *Absolute Quantification* (absolutt kvantifisering) under *Analysis Type* (analysetype) (se **[8.4](#page-11-0) [Kvantifisering](#page-11-0)**).
- Kontroller at funksjonen *Enable Controls* (aktiver kontroller) **ikke** er aktivert. Hvis den er aktivert, vil det føre til et begrenset utvalg av analysealternativer for dataanalysen (modusen *Fit Points* (tilpass punkter) er ikke tilgjengelig, se **[9.2](#page-27-0) Dataanalyse av PCR-data på** *LightCycler 2.0* **instrumentet**). Under *Target Name* (målnavn) kan du tilordne målsekvensene som skal påvises (CMV eller *Internal Control* (intern kontroll)) i de valgte fluorescenskanalene 530 og 705. Du kan også få hjelp til å fylle ut kolonnen *Target Name* (målnavn) med funksjonen *Auto Copy* (automatisk kopiering). Definisjon av *Target Name* (målnavn) bidrar til å gi bedre oversikt, men er ikke strengt nødvendig ved dataanalyse.
- For å generere en standardkurve for dataanalyse må *kvantifiseringsstandardene* defineres med de tilhørende konsentrasjonene. For å gjøre dette velger du *Standard* under *Sample Type* (prøvetype) og angir tilhørende konsentrasjon for hver standard under *Concentration* (konsentrasjon).
- Den programmerte temperaturprofilen kan lagres på datamaskinens harddisk, slik at den kan brukes igjen til senere kjøringer. For å gjøre dette aktiverer du funksjonen *Save As* (lagre som) under menyen *File* (fil). Et nytt vindu vises. Under *Templates and Macros* (maler og makroer) velger du undermenyen *Run Templates* (kjør maler) og lagrer dataene under et passende navn.

 For å starte PCR-kjøringen bytter du til feltet *Run* (kjøring) og aktiverer funksjonen *Start Run* (start kjøring) (se [Fig.](#page-24-2) 13). PCR-programmet starter etter at du har angitt lagringsplassen for dataene.

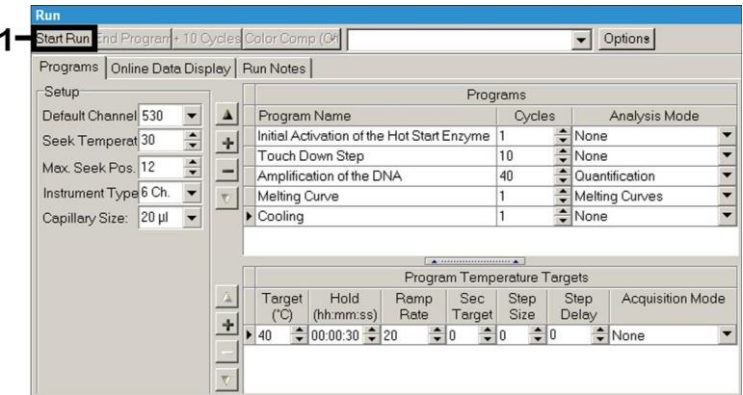

Fig. 13: Start av PCR-kjøringen.

## <span id="page-24-2"></span><span id="page-24-0"></span>**9. Dataanalyse**

# <span id="page-24-1"></span>**9.1 Dataanalyse av PCR-data på** *LightCycler 1.1/1.2/1.5* **instrumentet**

For å analysere PCR-dataene som er innhentet med *LightCycler 1.1/1.2/1.5* instrumentet, anbefaler vi bruk av *LightCycler*, programvareversjon 3.5.

Ved flerfargeanalyser oppstår det interferenser mellom fluorescenskanaler. *LightCycler 1.1/1.2/1.5*-instrumentets programvare inneholder en fil kalt *Color Compensation File* (fargekompensasjonsfil), som kompenserer for disse interferensene. Åpne denne filen før, under eller etter PCR-kjøringen ved å aktivere *Choose CCC File* (velg CCC-fil) eller knappen *Select CC Data* (velg CC-data). Hvis det ikke er installert en *Color Compensation File* (fargekompensasjonsfil), genererer du filen i henhold til instruksjonene i *LightCycler Operator's Manual*. Når *Color Compensation File* (fargekompensasjonsfil) er aktivert, vil separate signaler vises i

fluorescenskanalene F1, F2 og F3. For å analysere PCR-resultatene som er oppnådd med *artus* CMV LC PCR Kit, velger du fluorescensvisningsalternativene F1 for analytisk CMV-PCR og F3/Back-F1 for *intern kontroll*-PCR. For å analysere kvantitative kjøringer følger du instruksjonene i **[8.4](#page-11-0) [Kvantifisering](#page-11-0)** og i **Technical Note for quantitation on the** *LightCycler 1.1/1.2/1.5* **or** *LightCycler 2.0* **Instrument** på **[www.qiagen.com/](http://www.qiagen-diagnostics.com/)Products/ByLabFocus/MDX**.

**Hvis mer enn ett herpes** *artus***-system er integrert i PCR-kjøringen, må du analysere de forskjellige systemene med de tilhørende**  *kvantifiseringsstandardene* **separat. Velg tilhørende rotorposisjoner i henhold til analysen.**

Følgende resultater er mulig:

1. Det påvises et signal i fluorescenskanal F1.

#### **Resultatet av analysen er positivt: Prøven inneholder CMV-DNA.**

I dette tilfellet er påvisningen av et signal i F3/Back-F1-kanalen uvesentlig, ettersom høye utgangskonsentrasjoner av CMV-DNA (positivt signal i F1-kanalen) kan føre til et redusert eller uteblitt fluorescenssignal for den *interne kontrollen* i F3/Back-F1 kanalen (konkurranse).

2. Det påvises ikke et signal i fluorescenskanal F1. Samtidig vises et signal for den *interne kontrollen* i F3/Back-F1-kanalen.

#### **Det kan ikke påvises CMV-DNA i prøven. Den kan betraktes som negativ.**

Ved negativ CMV-PCR vil det påviste signalet for den *interne kontrollen* utelukke muligheten for PCR-hemming.

3. Det påvises ikke et signal i F1- eller i F3/Back-F1-kanalen.

#### **Det er ikke mulig å oppnå et diagnoseresultat.**

Du finner informasjon om feilkilder og mulige løsninger i **[10.](#page-30-0) [Feilsøking](#page-30-0)**.

Eksempler på positive og negative PCR-reaksjoner finnes [i Fig.](#page-26-0) 14 o[g Fig.](#page-26-1) 15.

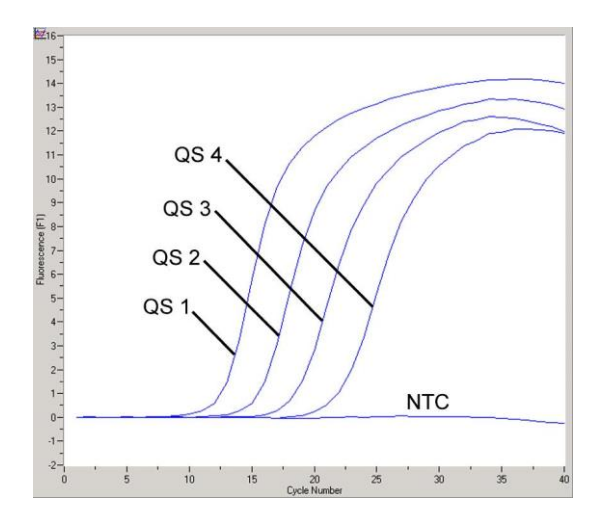

<span id="page-26-0"></span>Fig. 14: Påvisning av *kvantifiseringsstandardene* (*CMV QS 1*–*4*) i fluorescenskanal F1 på *LightCycler 1.1/1.2/1.5*-instrumentet. NTC: no template control (ingen malkontroll) (negativ kontroll).

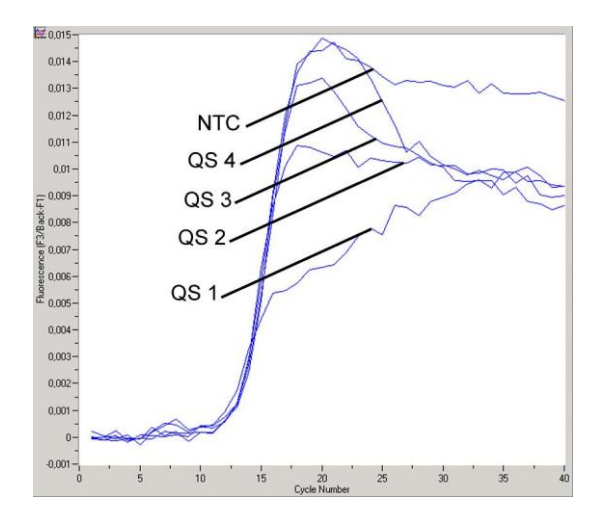

<span id="page-26-1"></span>Fig. 15: Påvisning av den *interne kontrollen* (*IC*) i fluorescenskanal F3/Back-F1 på *LightCycler 1.1/1.2/1.5*-instrumentet med av *kvantifiseringsstandarder* (*CMV QS 1*–*4*)*.* NTC: no template control (ingen malkontroll) (negativ kontroll).

### <span id="page-27-0"></span>**9.2 Dataanalyse av PCR-data på** *LightCycler 2.0***-instrumentet**

For å analysere PCR-dataene som er innhentet med *LightCycler 2.0* instrumentet, anbefaler vi bruk av *LightCycler*, programvareversjon 4.0. Vær også oppmerksom på instruksjonene i *LightCycler 2.0 Instrument Operator's Manual Version 4.0*.

For å analysere PCR-data går du frem på følgende måte (se [Fig.](#page-28-0) 16):

- Aktiver funksjonen *Analysis* (analyse) i menylinjen og velg alternativet *Absolute Quantification* (absolutt kvantifisering). Alle amplifikasjonsdata generert med *artus* LC PCR Kit skal prinsipielt analyseres med denne funksjonen.
- *LightCycler* programvareversjon 4.0 inneholder en fil kalt *Color Compensation File* (fargekompensasjonsfil), som kompenserer for interferenser mellom fluorescenskanaler ved flerfargeanalyser. Åpne denne filen under eller etter PCR-kjøringen ved å aktivere *Color Comp*  (*On/Off*) (fargekompensasjon (på/av)) og deretter knappen *Select Color Compensation* (velg fargekompensasjon) (se [Fig.](#page-28-0) 16). Hvis det ikke er installert en *Color Compensation File* (fargekompensasjonsfil), genererer du filen i henhold til instruksjonene i *LightCycler Operator's Manual*.
- Når *Color Compensation File* (fargekompensasjonsfil) er aktivert, vil separate signaler vises i fluorescenskanalene. For å analysere PCRresultater som er oppnådd med *artus* CMV LC PCR Kit, velger du fluorescensvisningsalternativene 530 for analytisk CMV-PCR og 705/Back 530 for *intern kontroll*-PCR.

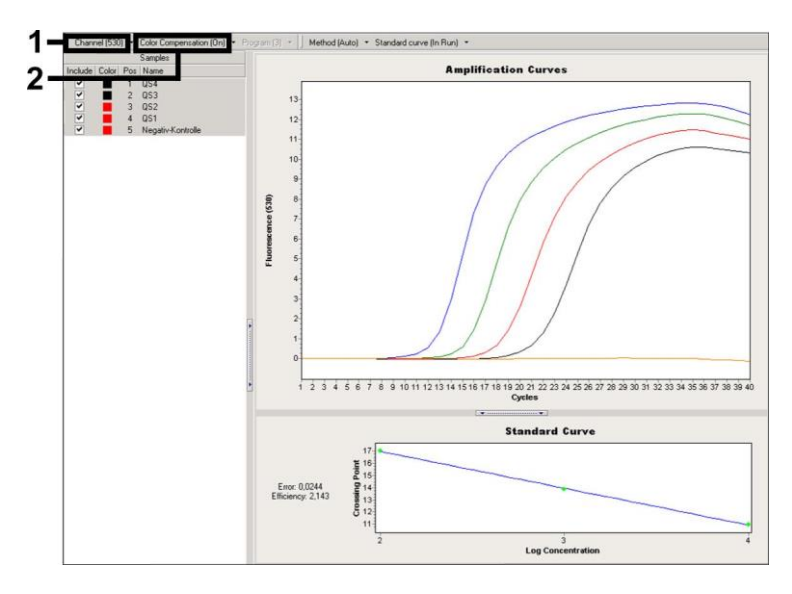

<span id="page-28-0"></span>Fig. 16: Aktivering av *fargekompensasjonsfilen* og valg av fluorescenskanalen.

For å analysere kvantitative kjøringer følger du instruksjonene i **[8.4](#page-11-0) [Kvantifisering](#page-11-0)** og i **Technical Note for quantitation on the** *LightCycler 1.1/1.2/1.5* **or** *LightCycler 2.0* **Instrument** på **[www.qiagen.com/](http://www.qiagen-diagnostics.com/)Products/ByLabFocus/MDX**.

Når innstillingen av analysealternativer er fullført, er følgende resultater mulig:

1. Det påvises et signal i fluorescenskanal 530.

#### **Resultatet av analysen er positivt: Prøven inneholder CMV-DNA.**

I dette tilfellet er påvisningen av et signal i 705/Back 530-kanalen uvesentlig, ettersom høye utgangskonsentrasjoner av CMV-DNA (positivt signal i 530-kanalen) kan føre til et redusert eller uteblitt fluorescenssignal for den *interne kontrollen* i 705/Back 530-kanalen (konkurranse).

2. Det påvises ikke et signal i fluorescenskanal 530. Samtidig vises et signal for den *interne kontrollen* i 705/Back 530-kanalen.

**Det kan ikke påvises CMV-DNA i prøven. Den kan betraktes som negativ.**

Ved negativ CMV-PCR vil det påviste signalet for den *interne kontrollen* utelukke muligheten for PCR-hemming.

3. Det påvises ikke et signal i 530- eller i 705/Back 530-kanalen.

#### **Det er ikke mulig å oppnå et diagnoseresultat.**

Du finner informasjon om feilkilder og mulige løsninger i **[10.](#page-30-0) [Feilsøking](#page-30-0)**.

Eksempler på positive og negative PCR-reaksjoner finnes [i Fig.](#page-29-0) 17 o[g Fig.](#page-30-1) 18.

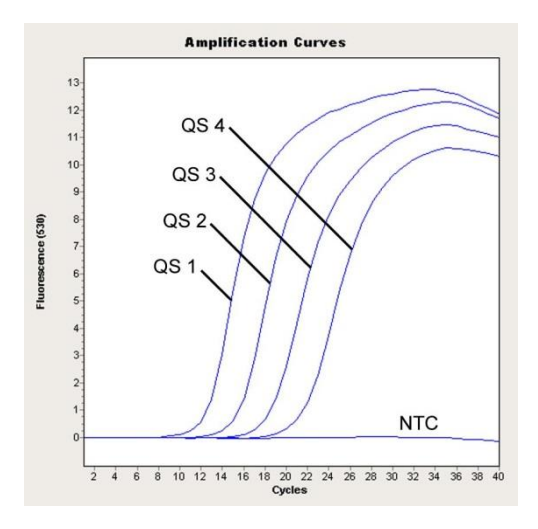

<span id="page-29-0"></span>Fig. 17: Påvisning av *kvantifiseringsstandardene* (*CMV QS 1*–*4*) i fluorescenskanal 530 på *LightCycler 2.0*-instrumentet. NTC: no template control (ingen malkontroll) (negativ kontroll).

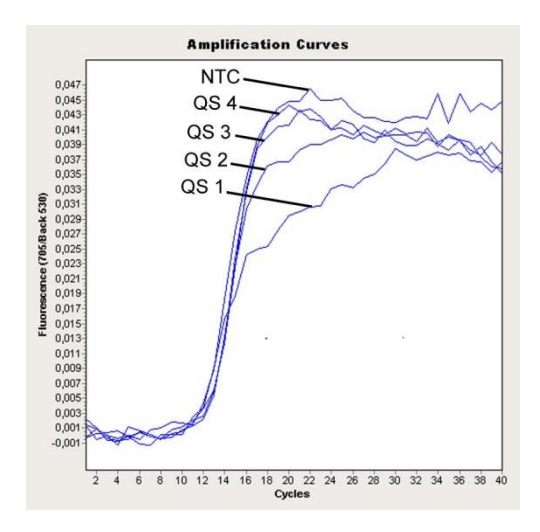

<span id="page-30-1"></span>Fig. 18: Påvisning av den *interne kontrollen (IC)* i fluorescenskanal 705/Back 530 på *LightCycler 2.0*-instrumentet med samtidig amplifikasjon av *kvantifiseringsstandarder* (*CMV QS 1*–*4*)*.* NTC: no template control (ingen malkontroll) (negativ kontroll).

# <span id="page-30-0"></span>**10. Feilsøking**

**Uteblitt signal med positive kontroller (***CMV QS 1* **–** *4***) i fluorescenskanal F1 eller 530:**

- Den valgte fluorescenskanalen for PCR-dataanalyse oppfyller ikke kravene i protokollen.
	- → For dataanalyse må du velge fluorescenskanal F1 eller 530 for analytisk CMV-PCR og fluorescenskanal F3/Back-F1 eller 705/Back 530 for *intern kontroll*-PCR.
- Feil programmering av temperaturprofilen på *LightCycler 1.1/1.2/1.5* eller *LightCycler 2.0*-instrumentet.
	- > Sammenlign temperaturprofilen med protokollen (se **[8.6](#page-17-0) Programmering av** *LightCycler***-instrumentet**).
- Feil konfigurasjon av PCR-reaksjonen.
	- $\rightarrow$  Kontroller arbeidstrinnene ved hjelp av pipetteringsskjemaet (se **[8.5](#page-13-0) [Klargjøring av PCR](#page-13-0)**), og gjenta PCR om nødvendig.
- Oppbevaringsforholdene for én eller flere settkomponenter var ikke i henhold til instruksjonene i **[2.](#page-4-1) [Oppbevaring](#page-4-1)** eller *artus* CMV LC PCR Kit hadde utløpt.
	- $\rightarrow$  Kontroller oppbevaringsforholdene og utløpsdatoen (se settetiketten) på reagensene, og bruk et nytt sett om nødvendig.

**Svakt eller uteblitt signal for den** *interne kontrollen* **for en negativ plasmaprøve som er behandlet gjennom rensing (avvik større enn Ct = 14 ± 3 ved bruk av QIAamp DSP Virus Kit; avvik større enn Ct = 15 ± 3 ved bruk av EZ1 DSP Virus Kit; se Tabell 1) og samtidig fravær av et signal i kanal F1 eller 530:**

- PCR-forholdene oppfyller ikke kravene i protokollen.
	- → Kontroller PCR-forholdene (se ovenfor) og gjenta PCR med korrigerte innstillinger om nødvendig.
- PCR ble hemmet.
	- → Sørg for at du bruker vår anbefalte isoleringsmetode (se [8.2](#page-9-1) [DNA](#page-9-1)**[isolering](#page-9-1)**) og følger produsentens instruksjoner nøye.
	- $\rightarrow$  Kontroller at det anbefalte ekstra sentrifugetrinnet under DNAisoleringen ble gjennomført før eluering for å fjerne eventuelle etanolrester (se **[8.2](#page-9-1) [DNA-isolering](#page-9-1)**).
- Tap av DNA under ekstrahering.
	- Hvis den *interne kontrollen* ble tilsatt i ekstraheringen, kan et fraværende signal for den *interne kontrollen* indikere tap av DNA under ekstraheringen. Sørg for at du bruker en anbefalt isoleringsmetode (se **[8.2](#page-9-1) [DNA-isolering](#page-9-1)**) og følger produsentens instruksjoner nøye.
- Oppbevaringsforholdene for én eller flere settkomponenter var ikke i henhold til instruksjonene i **[2.](#page-4-1) [Oppbevaring](#page-4-1)** eller *artus* CMV LC PCR Kit hadde utløpt.
	- $\rightarrow$  Kontroller oppbevaringsforholdene og utløpsdatoen (se settetiketten) på reagensene, og bruk et nytt sett om nødvendig.

**Signaler med negative kontroller i fluorescenskanal F1 eller 530 for analytisk PCR.**

- Kontaminering forekom under klargiøring av PCR.
	- $\rightarrow$  Gienta PCR med nye reagenser i replikater.
	- → Lukk om mulig PCR-rørene rett etter tilsetting av prøven som skal testes.
	- $\rightarrow$  Pipetter alltid de positive kontrollene til slutt.
	- $\rightarrow$  Sørg for at arbeidsområdet og instrumentene dekontamineres regelmessig.
- Kontaminering forekom under ekstrahering.
	- $\rightarrow$  Gjenta ekstrahering og PCR for prøven som skal testes ved bruk av nye reagenser.
	- Sørg for at arbeidsområdet og instrumentene dekontamineres regelmessig.

Hvis du har flere spørsmål eller hvis det oppstår problemer, kan du ta kontakt med vår tekniske serviceavdeling.

## <span id="page-32-0"></span>**11. Spesifikasjoner**

### <span id="page-32-1"></span>**11.1 Analytisk sensitivitet**

Den analytiske påvisningsgrensen så vel som den analytiske påvisningsgrensen med hensyn til rensingen (sensitivitetsgrenser) ble vurdert for *artus* CMV LC PCR Kit*.* Den analytiske påvisningsgrensen med hensyn til rensingen ble bestemt ved bruk av CMV-positive kliniske prøver i kombinasjon med en bestemt ekstraheringsmetode. Den analytiske påvisningsgrensen derimot ble bestemt uten kliniske prøver og uavhengig av den valgte ekstraheringsmetoden ved bruk av CMV-DNA med kjent konsentrasjon.

For å bestemme den **analytiske sensitiviteten** for *artus* CMV LC PCR Kit ble det tilberedt en fortynningsserie av genomisk CMV-DNA fra 10 til nominelt 0,00316 CMV-kopier/µl som ble analysert på *LightCycler 1.1/1.2/1.5* **instrumentet** i kombinasjon med *artus* CMV LC PCR Kit. Testene ble utført på tre forskjellige dager på åtte replikater. Resultatene ble bestemt med en probitanalyse. Den analytiske påvisningsgrensen for *artus* CMV LC PCR Kit i kombinasjon med *LightCycler 1.1/1.2/1.5*-instrumentet er 0,49 kopier/µl  $(p = 0.05)$ . Dette betyr at det er en sannsynlighet på 95 % for at 0,49 kopier/ $\mu$ l vil bli påvist.

Den **analytiske sensitiviteten med hensyn til rensingen (QIAamp DSP Virus Kit)** for *artus* CMV LC PCR Kit på *LightCycler 1.1/1.2/1.5* **instrumentet** ble bestemt ved bruk av en fortynningsserie av CMVvirusmateriale fra 1000 til nominelt 0,316 CMV-kopier/ml tilsatt i kliniske plasmaprøver. Disse ble utsatt for DNA-ekstrahering ved bruk av QIAamp DSP Virus Kit (ekstraheringsvolum: 0,5 ml, elueringsvolum: 60 µl). Hver av de åtte fortynningene ble analysert med *artus* CMV LC PCR Kit på tre ulike dager på åtte replikater. Resultatene ble bestemt med en probitanalyse. En grafisk illustrasjon av probitanalysen vises i [Fig.](#page-33-0) 19. Den analytiske påvisningsgrensen med hensyn til rensingen for *artus* CMV LC PCR Kit i kombinasjon med *LightCycler 1.1/1.2/1.5*-instrumentet er 64,9 kopier/ml ( $p = 0.05$ ). Dette betyr at det er en sannsynlighet på 95 % for at 64,9A =  $\pi r^2$  kopier/ml vil bli påvist.

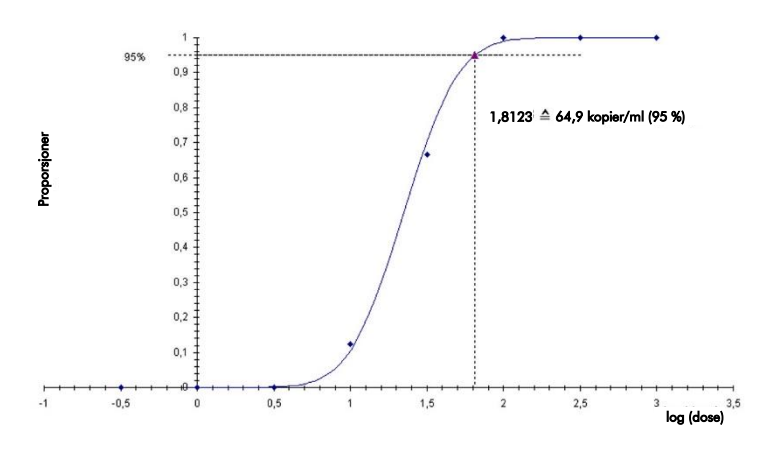

#### **Probitanalyse: Cytomegalovirus (***LightCycler 1.1/1.2/1.5***)**

<span id="page-33-0"></span>Fig. 19: Analytisk sensitivitet med hensyn til rensingen (QIAamp DSP Virus Kit) for *artus* CMV LC PCR Kit på *LightCycler 1.1/1.2/1.5*-instrumentet.

For å bestemme den **analytiske sensitiviteten** for *artus* CMV LC PCR Kit ble det tilberedt en fortynningsserie av genomisk CMV-DNA fra 10 til nominelt 0,00316 CMV-kopier/µl som ble analysert på *LightCycler 2.0***-instrumentet** i kombinasjon med *artus* CMV LC PCR Kit. Testene ble utført på tre forskjellige dager på åtte replikater. Resultatene ble bestemt med en probitanalyse. Den analytiske påvisningsgrensen for *artus* CMV LC PCR Kit i kombinasjon med *LightCycler 2.0*-instrumentet er 0,65 kopier/µl (p = 0,05). Dette betyr at det er en sannsynlighet på 95 % for at 0,65 kopier/µl vil bli påvist.

Den **analytiske sensitiviteten med hensyn til rensingen (QIAamp DSP Virus Kit)** for *artus* CMV LC PCR Kit på *LightCycler 2.0***-instrumentet** ble bestemt ved bruk av en fortynningsserie av CMV-virusmateriale fra 1000 til nominelt 0,316 CMV-kopier/ml tilsatt i kliniske plasmaprøver. Disse ble utsatt for DNA-ekstrahering ved bruk av QIAamp DSP Virus Kit (ekstraheringsvolum: 0,5 ml, elueringsvolum: 60 µl). Hver av de åtte fortynningene ble analysert med *artus* CMV LC PCR Kit på tre ulike dager på åtte replikater. Resultatene ble bestemt med en probitanalyse. En grafisk illustrasjon av probitanalysen vises [i Fig.](#page-35-1) 20. Den analytiske påvisningsgrensen med hensyn til rensingen for *artus* CMV LC PCR Kit i kombinasjon med *LightCycler 2.0*-instrumentet er 78,9 kopier/ml ( $p = 0.05$ ). Dette betyr at det er en sannsynlighet på 95 % for at 78,9 kopier/ml vil bli påvist.

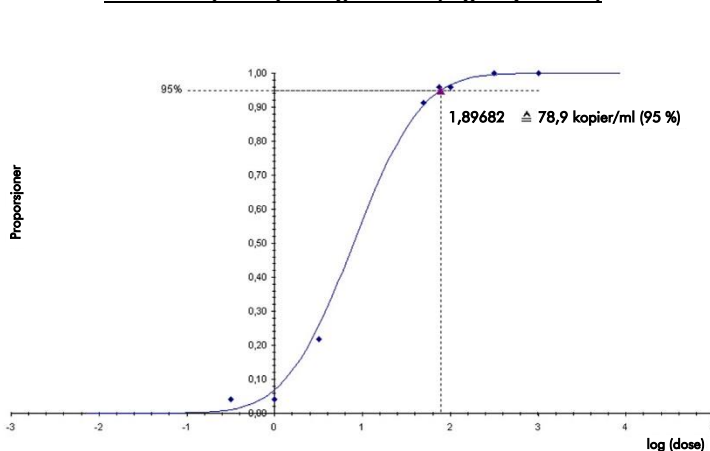

**Probitanalyse: Cytomegalovirus (***LightCycler 2.0***)**

<span id="page-35-1"></span>Fig. 20: Analytisk sensitivitet med hensyn til rensingen (QIAamp DSP Virus Kit) for *artus* CMV LC PCR Kit på *LightCycler 2.0* instrumentet.

Den analytiske påvisningsgrensen med hensyn til rensingen for *artus* CMV LC PCR Kit i kombinasjon med *LightCycler 1.1/1.2/1.5/2.0*-instrumentet og EZ1 DSP Virus Kit (ekstraheringsvolum: 0,4 ml, elueringsvolum: 60 µl) på EZ1 Advanced eller BioRobot EZ1 DSP er 67,2 kopier/ml (p = 0,05). Dette betyr at det er en sannsynlighet på 95 % for at 67,2 kopier/ml vil bli påvist.

### <span id="page-35-0"></span>**11.2 Spesifisitet**

Spesifisiteten for *artus* CMV LC PCR Kit sikres først og fremst gjennom valget av primere og prober samt valget av stringente reaksjonsforhold. Primere og prober ble kontrollert for mulige homologier mot alle sekvenser publisert i genbanker med en sekvenssammenligningsanalyse. Påvisningsevnen for alle relevante genotyper er dermed sikret.

Videre ble spesifisiteten validert med 100 ulike CMV-negative plasmaprøver. Disse genererte ingen signaler med de CMV-spesifikke primerne og probene som er inkludert i *CMV LC Master*.

For å bestemme spesifisiteten for *artus* CMV LC PCR Kit ble kontrollgruppen oppført i følgende tabell (se [Tabell](#page-36-0) 2), testet for kryssreaktivitet. Ingen av de testede patogenene var reaktive. Ingen kryssreaktiviteter vistes med blandede infeksjoner.

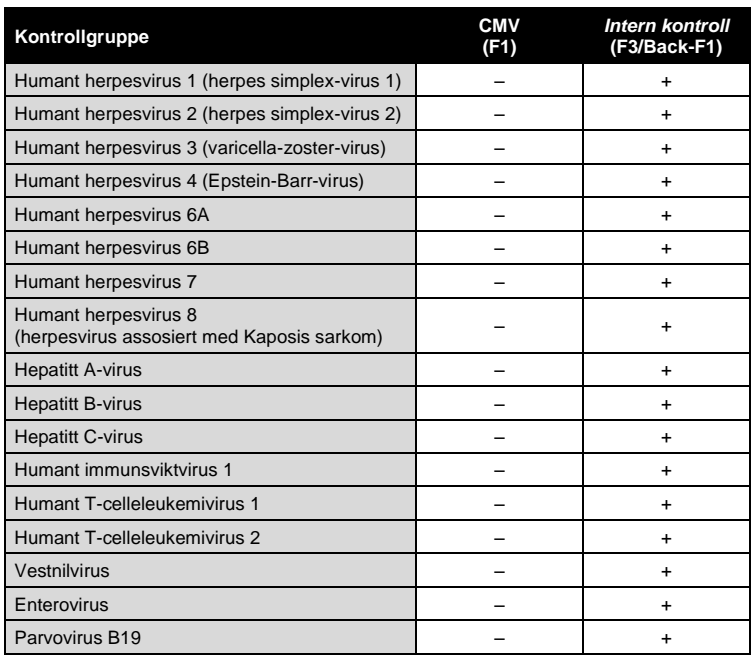

<span id="page-36-0"></span>Tabell 2: Testing av spesifisiteten til settet med potensielt kryssreaktive patogener.

### <span id="page-37-0"></span>**11.3 Presisjon**

Presisjonsdata for *artus* CMV LC PCR Kit er samlet inn ved hjelp av *LightCycler 1.1/1.2/1.5*-instrumentet og gjør det mulig å bestemme den totale variansen for analysen. Den totale variansen består av **intra-analysevariabilitet** ((variabilitet i resultater av prøver med samme konsentrasjon innenfor ett eksperiment), **inter-analysevariabilitet** (variabilitet i resultater av analysen generert på ulike instrumenter av samme type og av ulike operatører innenfor ett laboratorium) og **inter-batchvariabilitet** (variabilitet i resultater av analysen ved bruk av ulike batcher). Dataene som ble generert, ble brukt til å bestemme standardavvik, varians og variasjonskoeffisient for patogenspesifikk og *intern kontroll*-PCR.

Presisjonsdata for *artus* CMV LC PCR Kit ble samlet inn ved bruk av *kvantifiseringsstandarden* med den laveste konsentrasjonen (*QS 4*; 10 kopier/µl). Testene ble utført med åtte replikater. Presisjonsdataene ble beregnet på grunnlag av amplifikasjonskurvenes Ct-verdier (Ct: *threshold cycle* (terskelsyklus), se [Tabell 3\)](#page-38-1). I tillegg ble presisjonsdata for kvantitative resultater i kopier/µl bestemt ved bruk av de tilsvarende Ct-verdiene (se [Tabell](#page-38-2) 4). Basert på disse resultatene er den totale statistiske spredningen for enhver gitt prøve med den nevnte konsentrasjonen 2,47 % (Ct) eller 14,06 % (konsentrasjon), og 5,31 % (Ct) for påvisningen av den *interne kontrollen*. Disse verdiene er basert på totaliteten av alle enkeltverdier for de bestemte variabilitetene.

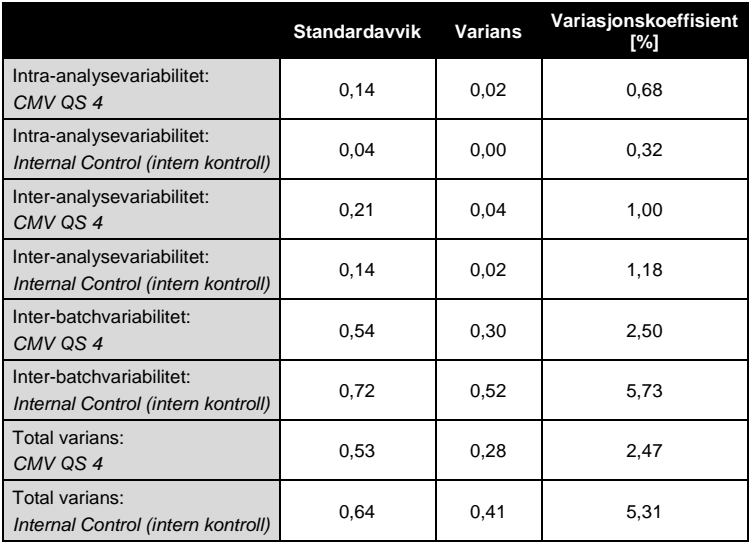

<span id="page-38-1"></span>Tabell 3: Presisjonsdata på grunnlag av CT-verdiene.

<span id="page-38-2"></span>Tabell 4: Presisjonsdata på grunnlag av kvantitative resultater (i kopier/µl).

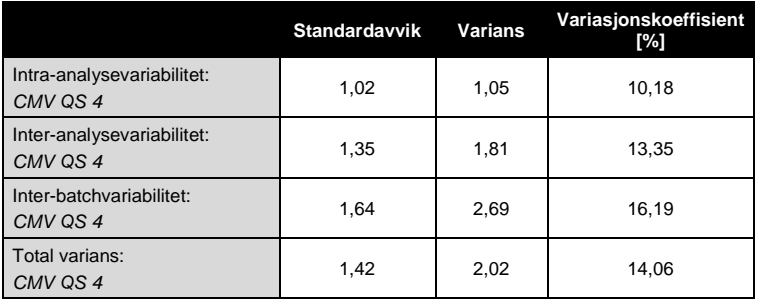

### <span id="page-38-0"></span>**11.4 Robusthet**

Verifiseringen av robustheten gjør det mulig å fastsette den totale feilraten for *artus* CMV LC PCR Kit*.* 100 CMV-negative plasmaprøver ble tilsatt CMV-DNA med en sluttkonsentrasjon på 170 kopier/ml (omtrent tredobbel konsentrasjon av den analytiske sensitivitetsgrensen). Etter ekstrahering ved hjelp av QIAamp DSP Virus Kit (se **[8.2](#page-9-1) [DNA-isolering](#page-9-1)**) ble disse prøvene analysert med *artus* CMV LC PCR Kit*.* Feilraten for alle CMV-prøvene var 0 %. I tillegg ble robustheten for den *interne kontrollen* vurdert gjennom rensing og analyse av 100 CMV-negative plasmaprøver. Robustheten for *artus* CMV LC PCR Kit er dermed  $>99\%$ 

### <span id="page-39-0"></span>**11.5 Reproduserbarhet**

Reproduserbarhetsdata gjør det mulig å foreta en regelmessig ytelsesvurdering av *artus* CMV LC PCR Kit samt en effektivitetssammenligning med andre produkter. Disse dataene oppnås gjennom deltakelsen i etablerte ferdighetsprogrammer.

### <span id="page-39-1"></span>**11.6 Diagnostisk evaluering**

*artus* CMV LC PCR Kit er evaluert i en studie. For å sammenligne *artus* CMV LC PCR Kit med COBAS® AMPLICOR® CMV MONITOR® Test ble 177 kliniske EDTA-plasmaprøver analysert retrospektivt og prospektivt. Alle prøvene ble preanalysert som positive eller negative ved bruk av COBAS AMPLICOR CMV MONITOR for rutinediagnostikk.

Prøvene som skulle testes med *artus* CMV LC PCR Kit ble isolert ved å tilsette den *interne kontrollen* for *artus* CMV LC PCR Kit ved bruk av QIAamp DSP Virus Kit, og deretter analysert med *LightCycler-instrumentet*. Prøvene for COBAS AMPLICOR CMV MONITOR Test ble isolert og analysert i henhold til produsentens instruksjoner i pakningsvedlegget.

Alle 11 prøver som testet positivt med COBAS AMPLICOR CMV MONITOR Test, testet også positivt med *artus* CMV LC PCR Kit. Alle 144 prøver som testet negativt med COBAS AMPLICOR CMV MONITOR Test, testet også negativt med *artus* CMV LC PCR Kit. Det var 22 avvikende resultater. Resultatene vises i [Tabell](#page-40-1) 5.

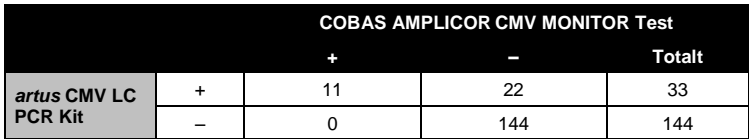

<span id="page-40-1"></span>Tabell 5: Resultater av den komparative valideringsstudien.

Hvis resultatene av COBAS AMPLICOR CMV MONITOR Test brukes som referanse, er den diagnostiske sensitiviteten for alle prøvene som ble testet med *artus* CMV LC PCR Kit 100 %, og den diagnostiske spesifisiteten er 86,7 %.

Videre testing av de 22 avvikende prøvene bekreftet resultatene for *artus* PCR Kits. Det kan derfor antas at uoverensstemmelsen er basert på den høyere sensitiviteten for *artus* CMV LC PCR Kit.

# <span id="page-40-0"></span>**12. Begrenset bruk av produktet**

- Produktet skal kun brukes av personale som er spesielt instruert og opplært i in vitro-diagnostiske prosedyrer.
- Håndboken må følges nøye for å sikre optimale PCR-resultater.
- Vær spesielt oppmerksom på utløpsdatoene som er angitt på komponentenes esker og etiketter. Bruk ikke komponenter som er gått ut på dato.
- Selv om det er sjelden, kan mutasjoner innenfor de sterkt konserverte regionene av virusgenomet som er dekket av settets primere og/eller probe føre til underkvantifisering eller at forekomsten av viruset ikke oppdages i disse tilfellene. Validiteten og ytelsen til analysedesignen revideres med jevne mellomrom.

# <span id="page-41-0"></span>**13. Sikkerhetsinformasjon**

Bruk alltid egnet laboratoriefrakk, engangshansker og vernebriller ved arbeid med kjemikalier. Se gjeldende sikkerhetsdatablader (safety data sheets, SDS) hvis du ønsker mer informasjon. Disse er tilgjengelige i praktisk og kompakt PDF-format på www.qiagen.com/safety, der du kan søke etter, vise og skrive ut sikkerhetsdatabladet for hvert QIAGEN® -sett og hver enkelt komponent.

Kast prøve- og analyseavfall i henhold til lokale sikkerhetsprosedyrer.

# <span id="page-41-1"></span>**14. Kvalitetskontroll**

I overensstemmelse med QIAGENs totale kvalitetsstyringssystem testes hvert parti med *artus* CMV LC PCR Kit mot forhåndsbestemte spesifikasjoner for å sikre konsekvent produktkvalitet.

# <span id="page-41-2"></span>**15. Referanser**

Mackay IM. Real-time PCR in the microbiology laboratory. Clin. Microbiol. Infect. 2004; 10 (3): 190 – 212.

# <span id="page-42-0"></span>**16. Symbolforklaring**

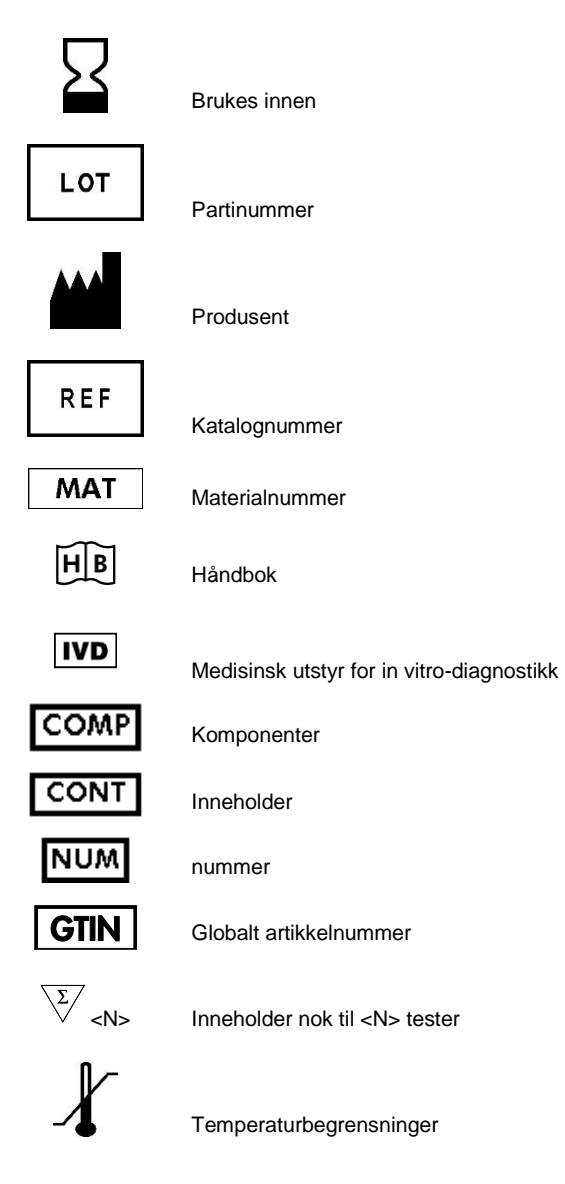

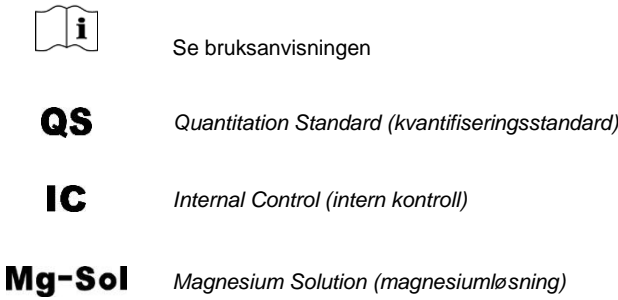

Denne siden skal være tom

and the control of the control of the control of the control of the control of the control of the control of the

Denne siden skal være tom

**Service Control** 

**Service Control** 

*artus* CMV LC PCR Kit

Varemerker og ansvarsfraskrivelser QIAGEN®, QIAamp®, *artus*®, BioRobot®, EASYartus®, EZ1® (QIAGEN Group); LightCycler®, AMPLICOR®,<br>COBAS®, MONITOR® (Roche Diagnostics GmbH).

Kjøp av dette produktet gjør det mulig for kjøperen å bruke det til å utføre diagnostikktjenester for human in vitro-diagnostikk. Det gis ingen generelle patent- eller andre lisensrettigheter i forbindelse med kjøpet bortsett fra bruksretten.

KJØP AV DETTE PRODUKTET GIR KJØPEREN RETTIGHETER UNDER ETT ELLER FLERE AV DE AMERIKANSKE PATENTNR. 6,174,670, 7,160,998, 6,569,627 OG 6,245,514 OG DERES UTENLANDSKE MOTPARTER TIL Å BRUKE DETTE PRODUKTET UTELUKKENDE TIL Å YTE IN VITRO-DIAGNOSTIKKTJENESTER TIL MENNESKER OG DYR. DET GIS INGEN GENERELLE PATENT- ELLER ANDRE LISENSRETTIGHETER I FORBINDELSE MED KJØPET BORTSETT FRA BRUKSRETTEN.

Hvis du ønsker oppdatert lisensinformasjon og produktspesifikke ansvarsfraskrivelser, kan du se i håndboken eller bruksanvisningen for det aktuelle QIAGEN Kit. Håndbøker og bruksanvisninger for QIAGEN Kit er tilgjengelige på www.qiagen.com eller kan leveres fra QIAGENs tekniske tjenester eller den lokale distributøren.

#### Begrenset lisensavtale

Bruk av dette produktet innebærer at en kjøper eller bruker av *artus* CMV LC PCR Kit samtykker i følgende vilkår:

- 1. *artus* CMV LC PCR Kit kan bare brukes i samsvar med håndboken for artus *CMV LC PCR Kit* og bare med komponenter som er inkludert i pakken. QIAGEN gir ingen lisens i forhold til noen av sine åndsprodukter til å bruke eller innlemme komponenter i dette settet med andre komponenter som ikke er inkludert i dette settet, med unntak av det som er beskrevet i håndboken for artus *CMV LC PCR Kit* og andre protokoller som er tilgjengelige på www.qiagen.com.
- 2. QIAGEN gir ingen garanti for at dette settet og/eller dets bruk ikke krenker rettighetene til tredjeparter, bortsett fra uttrykkelig oppgitte lisenser.
- 3. Dette settet og tilhørende komponenter er lisensiert til engangsbruk og kan ikke brukes flere ganger, modifiseres eller selges på nytt.
- 4. QIAGEN frasier seg spesifikt andre lisenser, uttrykt eller antydet, bortsett fra de som er uttrykkelig oppgitt.
- 5. Kjøperen og brukeren av settet samtykker i ikke å la noen andre gjøre noe som kan føre til handlinger som er forbudt ovenfor. QIAGEN kan håndheve forbud i denne begrensede lisensavtalen i en hvilken som helst domstol, og skal få tilbake alle sine etterforsknings- og domstolskostnader, inkludert advokathonorarer, i enhver handling for å håndheve denne begrensede lisensavtalen eller noen av sine immaterielle rettigheter i forhold til settet og/eller komponentene.

Oppdaterte lisensvilkår er tilgjengelige på www.qiagen.com.

© 2007–2014 QIAGEN. Med enerett.

#### www.qiagen.com

 $A$ ustralia = Orders 1-800-243-800 = Eqx 03-9840-9888 = Technical 1-800-243-066  $A$ ustria  $\blacksquare$  Orders 0800-28-10-10  $\blacksquare$  Fax 0800-28-10-19  $\blacksquare$  Technical 0800-28-10-11 **Belgium**  $\Omega$ rders 0800-79612 = Fax 0800-79611 = Technical 0800-79556 **Brazil**  $\blacksquare$  Orders 0800-557779  $\blacksquare$  Fax 55-11-5079-4001  $\blacksquare$  Technical 0800-557779 **Canada** = Orders 800-572-9613 = Fax 800-713-5951 = Technical 800-DNA-PREP (800-362-7737) Ching  $\blacksquare$  Orders 86-21-3865-3865  $\blacksquare$  Fax 86-21-3865-3965  $\blacksquare$  Technical 800-988-0325 **Denmark**  $\blacksquare$  Orders 80-885945  $\blacksquare$  Fax 80-885944  $\blacksquare$  Technical 80-885942 **Finland**  $\Gamma$  Orders 0800-914416  $\Gamma$  Fax 0800-914415  $\Gamma$  Technical 0800-914413 **France**  $\equiv$  Orders 01-60-920-926  $\equiv$  Fax 01-60-920-925  $\equiv$  Technical 01-60-920-930  $\equiv$  Offers 01-60-920-928 Germany = Orders 02103-29-12000 = Fax 02103-29-22000 = Technical 02103-29-12400 Hong Kong = Orders 800 933 965 = Fax 800 930 439 = Technical 800 930 425 **Ireland**  $\blacksquare$  Orders 1800 555 049  $\blacksquare$  Fax 1800 555 048  $\blacksquare$  Technical 1800 555 061 **Italy** = Orders 800-789-544 = Fax 02-334304-826 = Technical 800-787980 Japan Telephone 03-6890-7300 Fax 03-5547-0818 Technical 03-6890-7300 **Korea (South)** = Orders 080-000-7146 = Fax 02-2626-5703 = Technical 080-000-7145 Luxembourg = Orders 8002-2076 = Fax 8002-2073 = Technical 8002-2067 Mexico = Orders 01-800-7742-639 = Fax 01-800-1122-330 = Technical 01-800-7742-436 **The Netherlands**  $\equiv$  Orders 0800-0229592  $\equiv$  Fax 0800-0229593  $\equiv$  Technical 0800-0229602 Norway = Orders 800-18859 = Fax 800-18817 = Technical 800-18712 Singapore <sup>■</sup> Orders 1800-742-4362 **■** Fax 65-6854-8184 ■ Technical 1800-742-4368 **Spain**  $\bullet$  Orders 91-630-7050  $\bullet$  Fax 91-630-5145  $\bullet$  Technical 91-630-7050 **Sweden**  $\blacksquare$  Orders 020-790282  $\blacksquare$  Fax 020-790582  $\blacksquare$  Technical 020-798328 **Switzerland** = Orders 055-254-22-11 = Fax 055-254-22-13 = Technical 055-254-22-12 UK = Orders 01293-422-911 = Fax 01293-422-922 = Technical 01293-422-999  $USA = Orders 800-426-8157 = Fax 800-718-2056 = Technical 800-DNA-PREF (800-362-7737)$ 

1046903NO 148051746

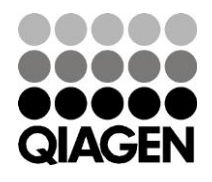

# Sample & Assay Technologies